#### **Konfigurationen für den 4-Kanal RCuniSwitch**

Manual Version vom 14.08.2020 für Software Versionen:

- "RC Switch ATtiny85  $V10''$  vom 05.08.2020
- RC Switch Config V3" vom 24.07.2020

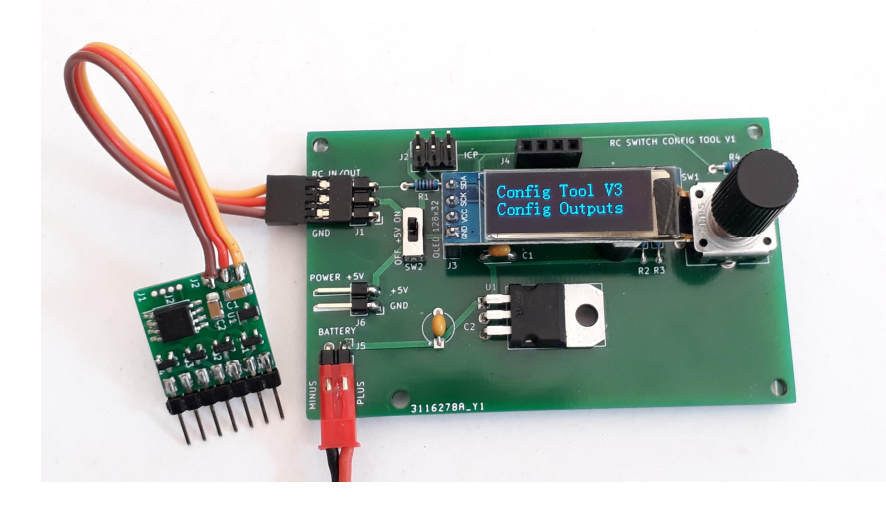

### **Bezeichnung der Grundschaltungen**

Generell gibt es vier allgemein übliche Grundschaltarten worin sich das Schaltverhalten von Schaltmodulen unterscheidet. Dies sind der *Moment- oder Tippschalter*, der *Umschalter*, der *Stufenschalter*, sowie der *Memory-Schalter*. Da diese Bezeichnungen in den nachstehenden Konfigurationsbeispielen immer wieder verwendet werden, hier erstmal eine Erläuterung dieser vier Schaltertypen:

#### Moment-Schalter oder Tipp-Schalter

Der Ausgang ist nur solange eingeschaltet, wie der Knüppel oder Schalter in eine Richtung bewegt wurde und dort verbleibt. Wird der Knüppel oder Schalter wieder zurück bewegt schaltet der Ausgang aus.

#### Umschalter

Von allen Ausgängen einer Schaltgruppe (2, 3 oder 4 Ausgänge) ist immer nur ein einziger Ausgang eingeschaltet; alle anderen Ausgänge sind aus. Bei jeder Knüppel- oder Tasterbetätigung wird dann der nächste Ausgang eingeschaltet. Und der Ausgang der gerade eingeschaltet war, wird ausgeschaltet. Wenn der letzte Ausgang der Schaltgruppe eingeschaltet ist, wird dieser Ausgang bei der nächsten Knüppel- oder Tasterbetätigung ausgeschaltet, so dass am Ende eines Durchgangs alle Ausgänge ausgeschaltet sind.

#### Stufenschalter

Bei jeder Knüppel- oder Tasterbetätigung wird immer ein Ausgang mehr eingeschaltet. Wenn dann alle Ausgänge einer Schaltgruppe eingeschaltet sind, werden bei der nächsten Knüppeloder Tasterbetätigung alle Ausgänge ausgeschaltet.

#### Memory-Schalter

Bei jeder Knüppel- oder Tasterbetätigung wird der zugeordnete Ausgang ein- oder ausgeschaltet und verbleibt in diesem Status bis zur nächsten Knüppel- oder Tasterbetätigung.

## **Unterschiedliche Bedienung**

Damit ein RC Switch mit einer Fernsteuerung gesteuert werden kann, muss die Einstellung auf dem Switch zu dem Bedienelement (z.B. Knüppel oder Taster) an der Fernsteuerung passen. Der RCuniSwitch kann mit folgenden Bedienelementen gesteuert werden:

- Knüppel oder 2P-Taster mit automatischer Rückkehr zur Mitte / Grundstellung
- · Knüppel oder 3P-Taster mit automatischer Rückkehr zur Mitte
- · 3P-Schalter oder Knüppel ohne automatische Rückkehr zur Mitte
- · 2P-Taster welcher bei jeder Betätigung nur umschaltet (ein oder aus)
- Ohne RC Receiver-Anschluss, mit Taster der nach GND schließt

In den nachfolgenden Konfigurationen ist die Art der Bedienung jeweils blau gekennzeichnet.

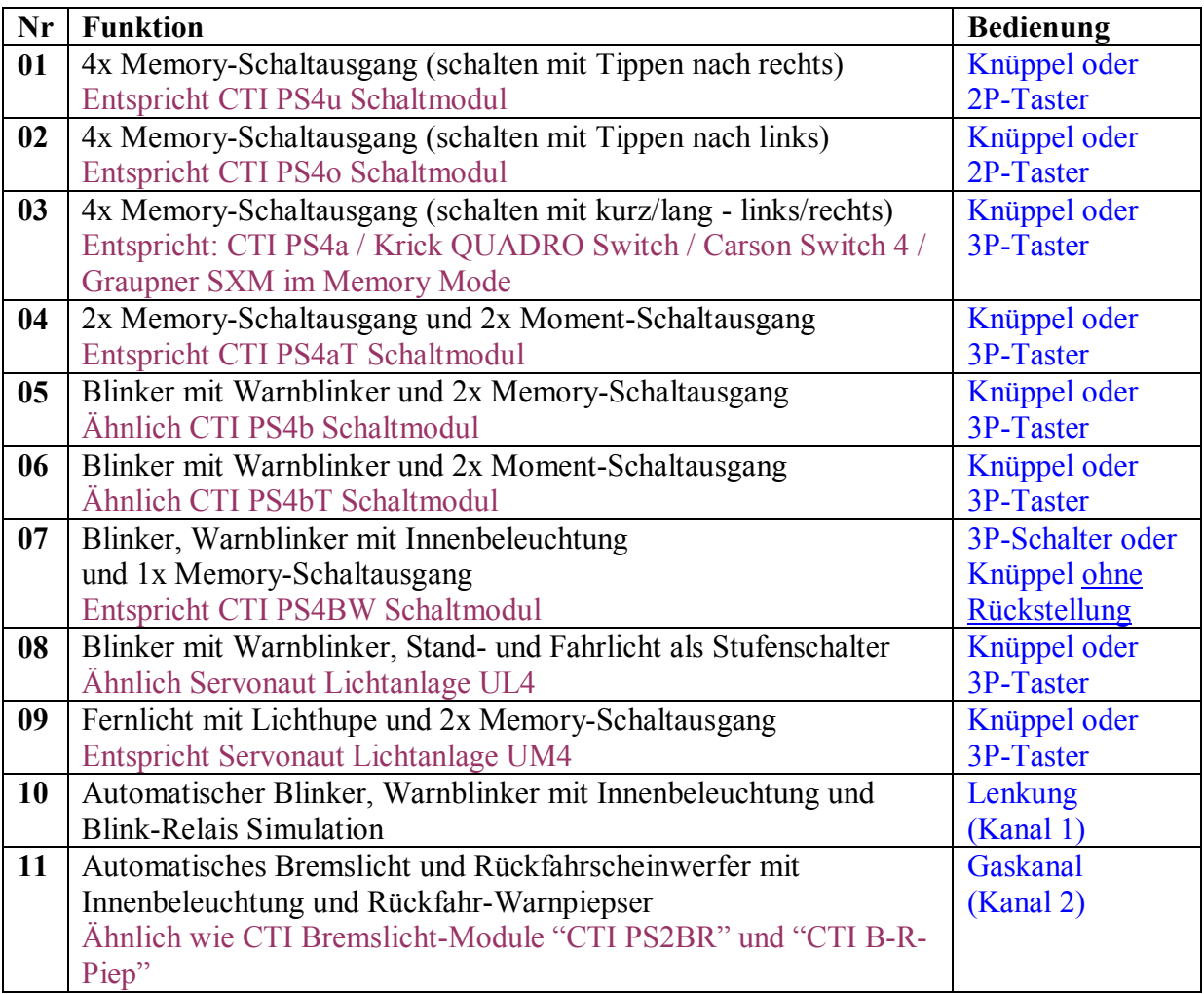

#### **Wissenswertes**

Für das Verständnis der Beispiel-Konfigurationen ist es hilfreich zu verstehen, dass die Software intern nur mit einer "Anzahl von Klicks" arbeitet. Damit sie in der Betriebsart mit langen und kurzen Knüppeleingaben (Parameter RC\_INPUT=3) umgehen kann, werden lange und kurze Knüppeleingaben nach links oder rechts einer Klickanzahl zugeordnet. Diese "Klickzahlen" werden dann in den Konfigurationstabellen als Auslöser für Schaltaktionen verwendet (Parameter "clicks"):

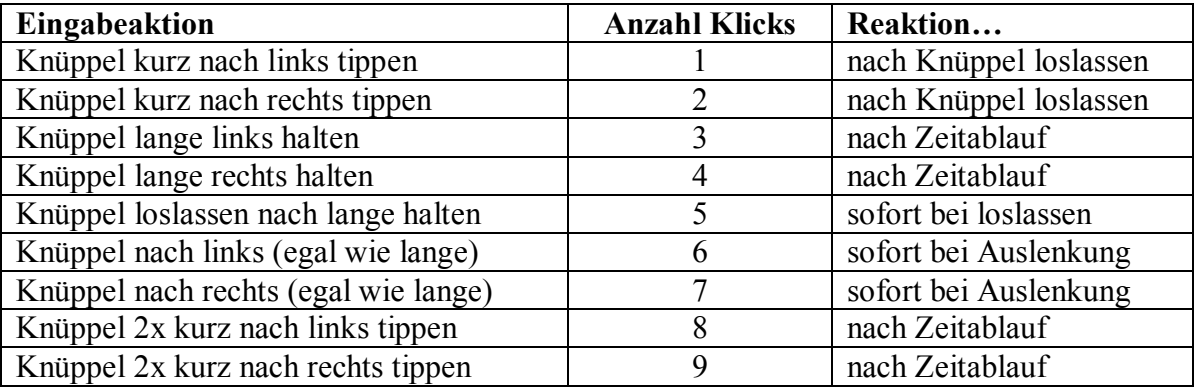

Desweiteren kann es für individuelle Einstellungen hilfreich sein zu wissen, was die Parameter im "Click Setting Menü" bedeuten. Hier ein kleines Beispiel:

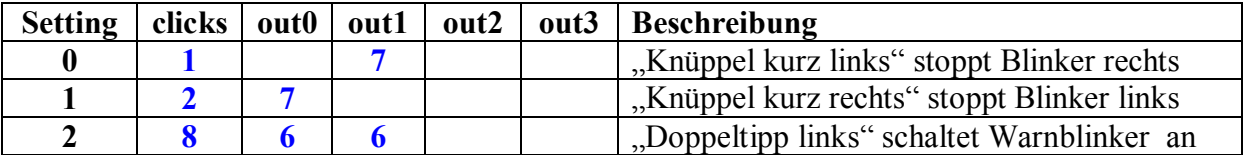

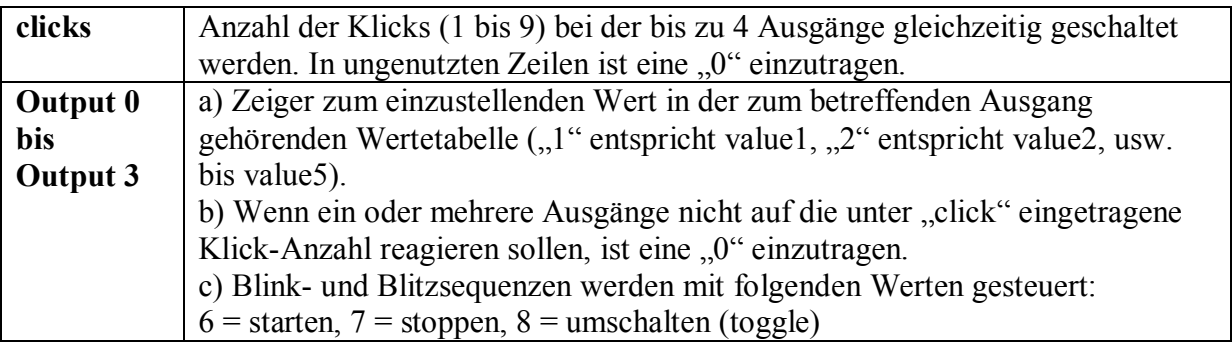

Weitere Details sind dem User Manual für den RCuniSwitch zu entnehmen.

# **01. 4x Memory-Schaltausgang (schalten mit Tippen nach rechts)**

**Entspricht CTI PS4u Schaltmodul**

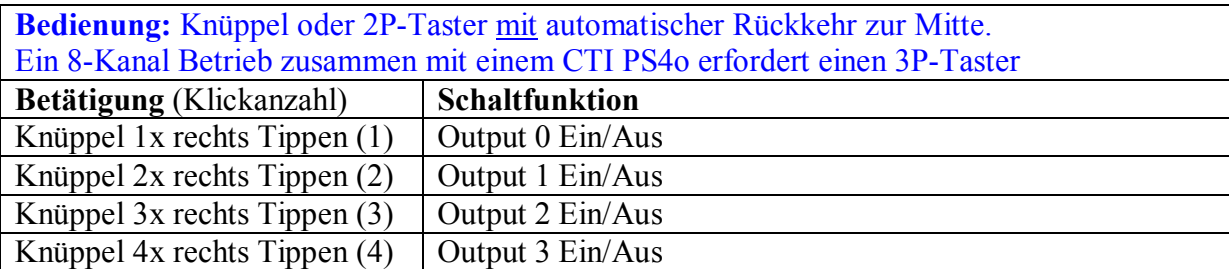

Mit Programmierkarte vorzunehmende Einstellungen:

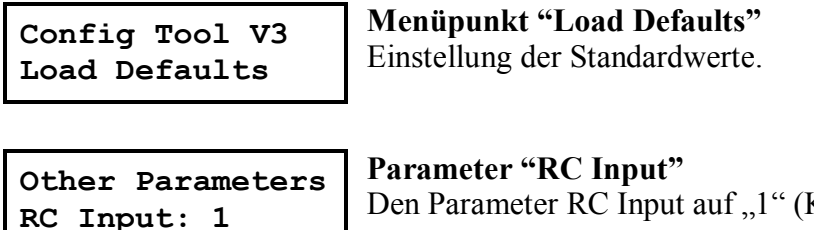

Den Parameter RC Input auf "1" (Knüppel Tipp-Mode) einstellen.

**Other Parameters Timeout: 750ms**

# **Parameter "Timeout"**

Zeit in Millisekunden, in der "Mehrfach-Tipps" aufeinander folgen müssen. Kann nach Bedarf angepasst werden.

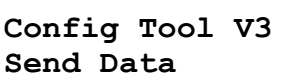

# **Menüpunkt "Send Data"**

Senden der Konfigurationsdaten an den uniSwitch. *Fertig! Die Funktionalität entspricht nun dem CTI Schaltmodul.*

# **02. 4x Memory-Schaltausgang (schalten mit Tippen nach links)**

**Entspricht CTI PS4o Schaltmodul**

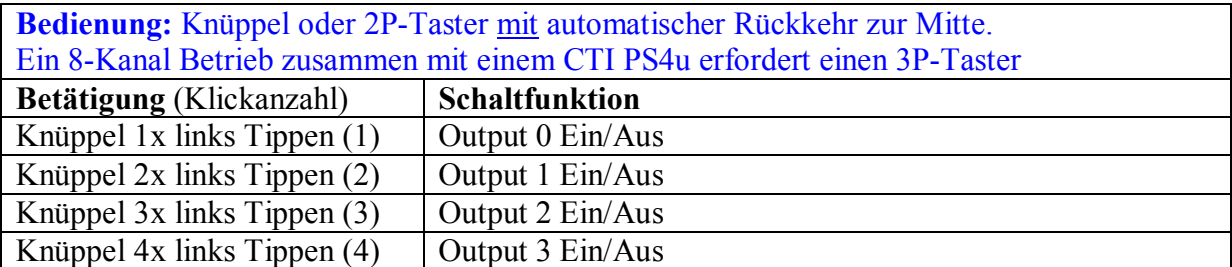

Mit Programmierkarte vorzunehmende Einstellungen:

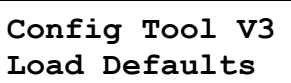

**Menüpunkt "Load Defaults"** Einstellung der Standardwerte.

**Other Parameters RC Input: 1**

# **Parameter "RC Input"**

Den Parameter RC Input auf "1" (Knüppel Tipp-Mode) einstellen.

**Other Parameters Thres.: 1300us**

# **Parameter "Threshold"**

Schaltschwelle in Mikrosekunden zur Erkennung einer Änderung am RC-Input auf 1300 Mikrosekunden einstellen (für links tippen).

**Other Parameters Timeout: 750ms**

### **Parameter "Timeout"**

Zeit in Millisekunden, in der "Mehrfach-Tipps" aufeinander folgen müssen. Kann nach Bedarf angepasst werden.

**Config Tool V3 Send Data**

# **Menüpunkt "Send Data"**

Senden der Konfigurationsdaten an den uniSwitch. *Fertig! Die Funktionalität entspricht nun dem CTI Schaltmodul.*

#### **03. 4x Memory-Schaltausgang (schalten mit kurz/lang nach links/rechts)**

**Entspricht: CTI PS4a / Krick QUADRO Switch / Carson Switch 4 / Graupner SXM im Memory Mode**

**Bedienung:** Knüppel oder 3P-Taster mit automatischer Rückkehr zur Mitte

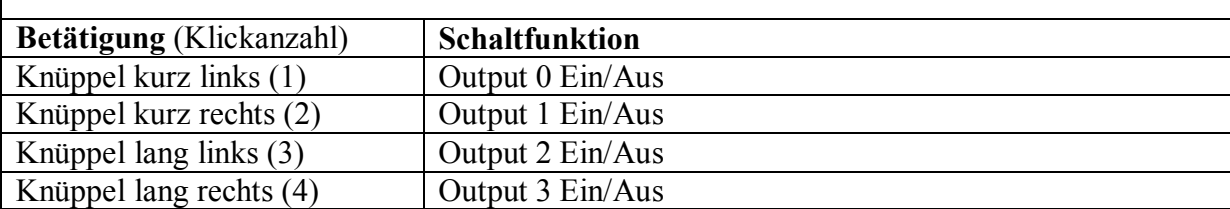

Mit Programmierkarte vorzunehmende Einstellungen:

**Config Tool V3 Load Defaults**

# **Menüpunkt "Load Defaults"**

Einstellung der Standardwerte.

**Other Parameters RC Input: 3**

#### **Parameter "RC Input"**

Den Parameter RC Input auf "3" (Knüppel kurz/lang) einstellen.

**Other Parameters Timeout: 750ms**

#### **Parameter "Timeout"**

Zeit in Millisekunden, nach der eine Knüppelauslenkung als "lang" erkannt wird. Kann nach Bedarf angepasst werden.

**Config Tool V3 Send Data**

#### **Menüpunkt "Send Data"**

Senden der Konfigurationsdaten an den uniSwitch. *Fertig! Die Funktionalität entspricht nun den o. g. Modulen.*

# **04. 2x Memory-Schaltausgang und 2x Moment-Schaltausgang**

**Entspricht CTI PS4aT Schaltmodul**

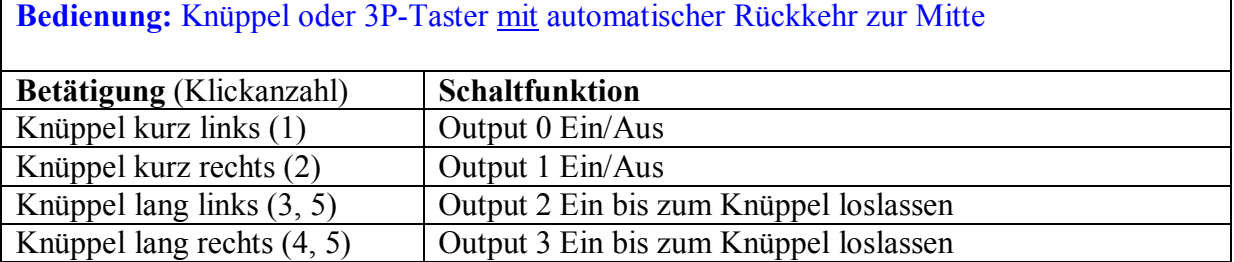

Mit Programmierkarte vorzunehmende Einstellungen:

**Config Tool V3 Load Defaults**

**Menüpunkt "Load Defaults"** Einstellung der Standardwerte.

**Other Parameters RC Input: 3**

# **Parameter "RC Input"**

Den Parameter RC Input auf "3" (Knüppel kurz/lang) einstellen.

**Other Parameters Timeout: 750ms**

# **Parameter "Timeout"**

Zeit in Millisekunden, nach der eine Knüppelauslenkung als "lang" erkannt wird. Kann nach Bedarf angepasst werden.

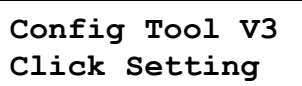

**Vorzunehmende Änderungen im Menü** "Click Setting":

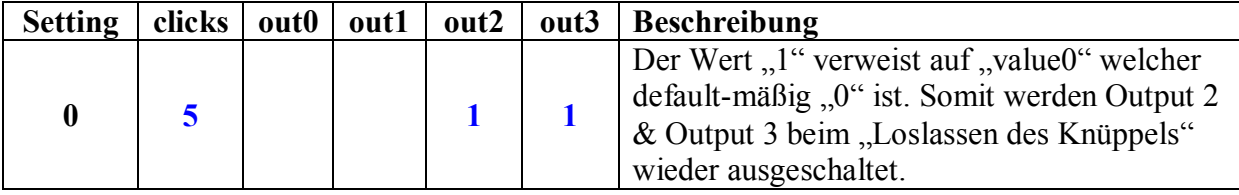

**Config Tool V3 Send Data**

### **Menüpunkt "Send Data"**

Senden der Konfigurationsdaten an den uniSwitch. *Fertig! Die Funktionalität entspricht nun dem CTI Schaltmodul.*

#### **05. Blinker mit Warnblinker und 2x Memory-Schaltausgang Ähnlich CTI PS4b Schaltmodul**

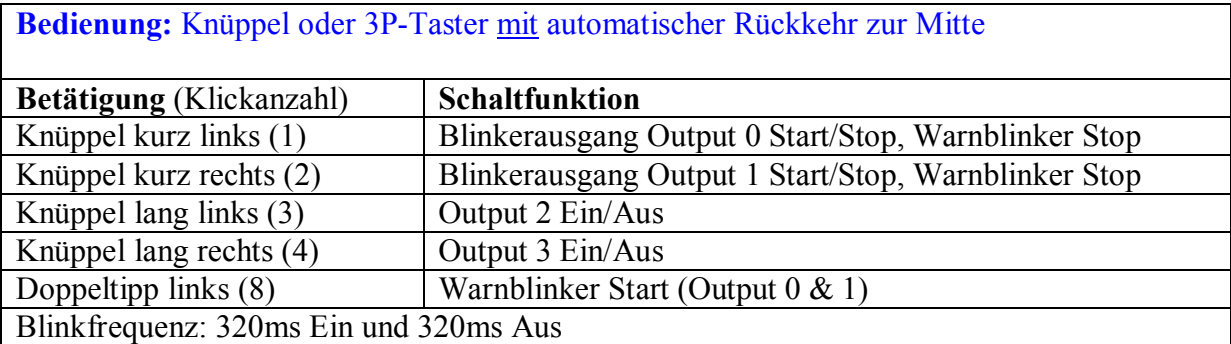

Mit Programmierkarte vorzunehmende Einstellungen:

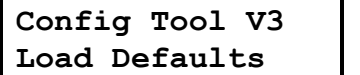

**Menüpunkt "Load Defaults"** Einstellung der Standardwerte.

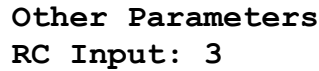

#### **Parameter "RC Input"**

Den Parameter RC Input auf "3" (Knüppel kurz/lang) einstellen.

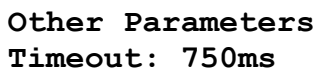

#### **Parameter "Timeout"**

Zeit in Millisekunden, nach der eine Knüppelauslenkung als "lang" erkannt wird. Kann nach Bedarf angepasst werden.

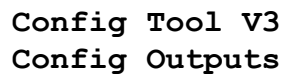

# **Vorzunehmende Änderungen im Menü** "Config Outputs":

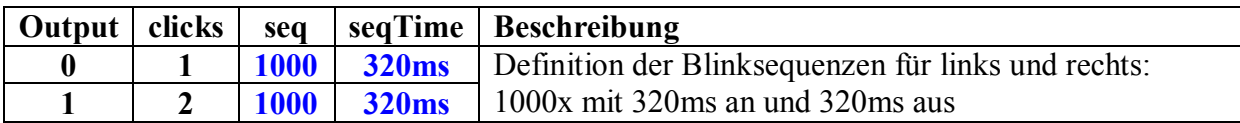

**Config Tool V3 Click Setting**

**Vorzunehmende Änderungen im Menü "Click Setting":**

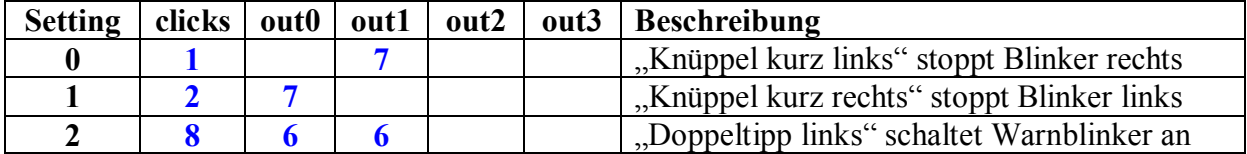

**Config Tool V3 Send Data**

#### **Menüpunkt "Send Data"**

Senden der Konfigurationsdaten an den uniSwitch. *Fertig! Die Funktionalität entspricht fast dem CTI Schaltmodul.*

#### **06. Blinker mit Warnblinker und 2x Moment-Schaltausgang Ähnlich CTI PS4bT Schaltmodul**

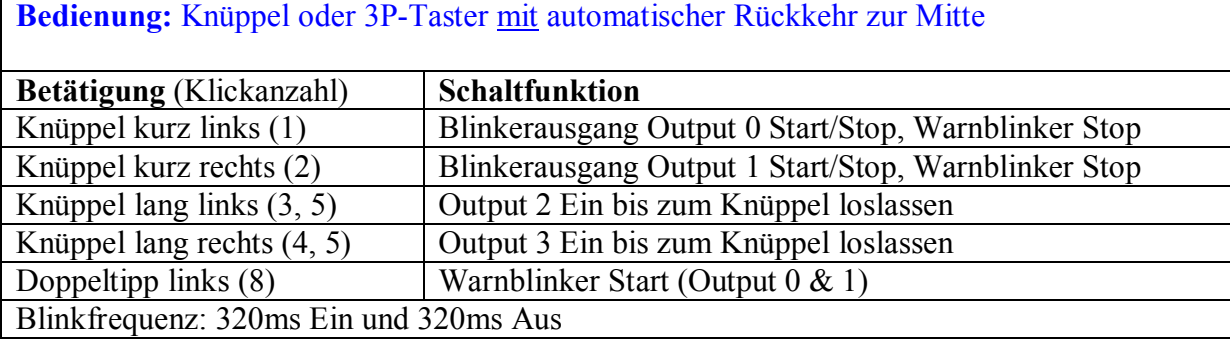

Mit Programmierkarte vorzunehmende Einstellungen:

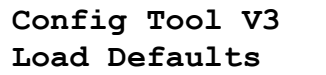

**Menüpunkt "Load Defaults"** Einstellung der Standardwerte.

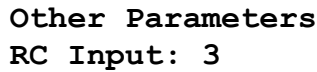

#### **Parameter "RC Input"**

Den Parameter RC Input auf "3" (Knüppel kurz/lang) einstellen.

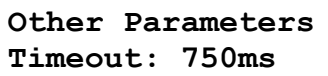

#### **Parameter "Timeout"**

Zeit in Millisekunden, nach der eine Knüppelauslenkung als "lang" erkannt wird. Kann nach Bedarf angepasst werden.

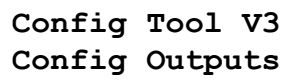

# **Vorzunehmende Änderungen im Menü** "Config Outputs":

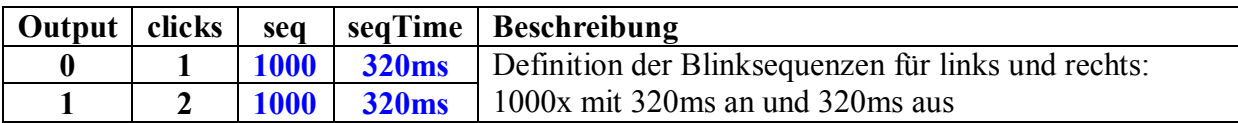

**Config Tool V3 Click Setting**

**Vorzunehmende Änderungen**   $i$  **im Menü** "Click Setting":

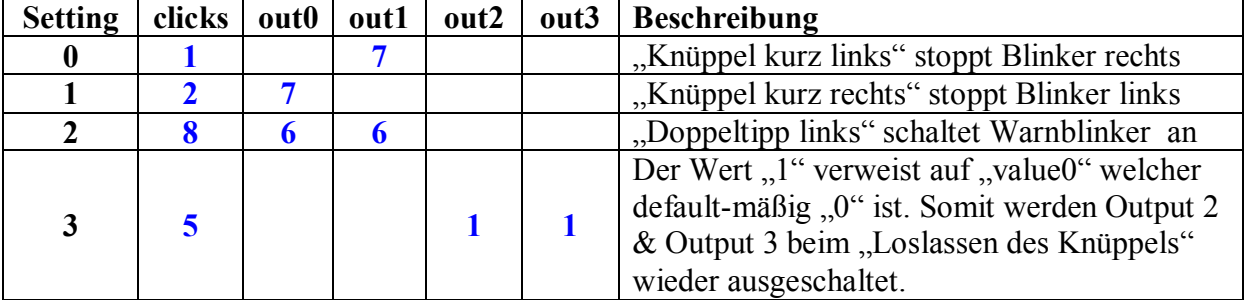

**Config Tool V3 Send Data**

## **Menüpunkt "Send Data"**

Senden der Konfigurationsdaten an den uniSwitch. *Fertig! Die Funktionalität entspricht fast dem CTI Schaltmodul.*

#### **07. Blinker, Warnblinker mit Innenbeleuchtung und 1x Memory-Schaltausgang Entspricht CTI PS4BW Schaltmodul**

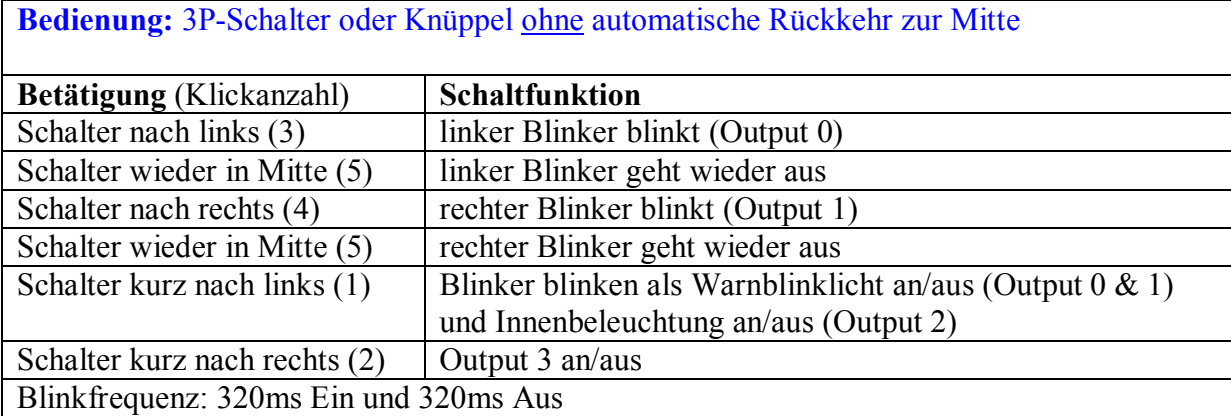

Mit Programmierkarte vorzunehmende Einstellungen:

**Config Tool V3 Load Defaults**

**Menüpunkt "Load Defaults"** Einstellung der Standardwerte.

**Other Parameters RC Input: 3**

### **Parameter "RC Input"**

Den Parameter RC Input auf "3" (Knüppel kurz/lang) einstellen.

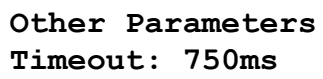

#### **Parameter "Timeout"**

Zeit in Millisekunden, nach der eine Schalterbewegung als "lang" erkannt wird. Kann nach Bedarf angepasst werden.

**Config Tool V3 Config Outputs**

**Vorzunehmende Änderungen im Menü** "Config Outputs":

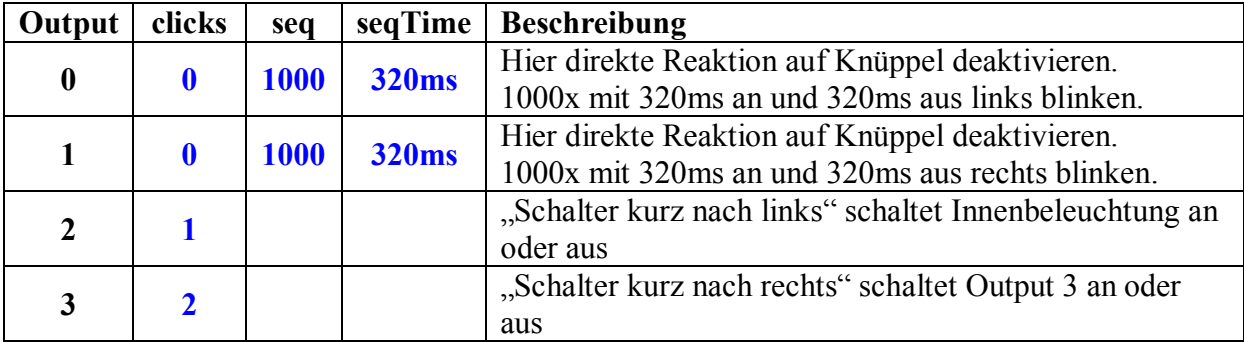

**Config Tool V3 Click Setting**

#### **Vorzunehmende Änderungen im Menü**,,Click Setting":

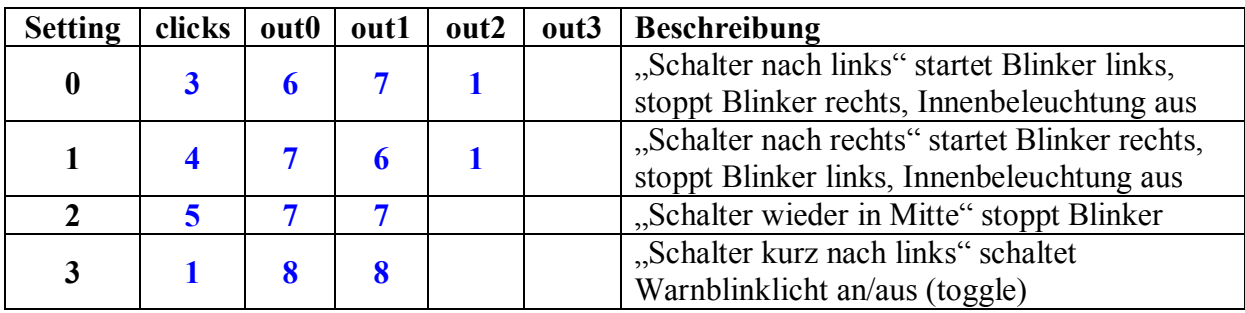

**Config Tool V3 Send Data**

# **Menüpunkt "Send Data"**

Senden der Konfigurationsdaten an den uniSwitch. *Fertig! Die Funktionalität entspricht nun dem CTI Schaltmodul.*

### **08. Blinker mit Warnblinker, sowie Stand- und Fahrlicht als Stufenschalter Ähnlich Servonaut Lichtanlage UL4**

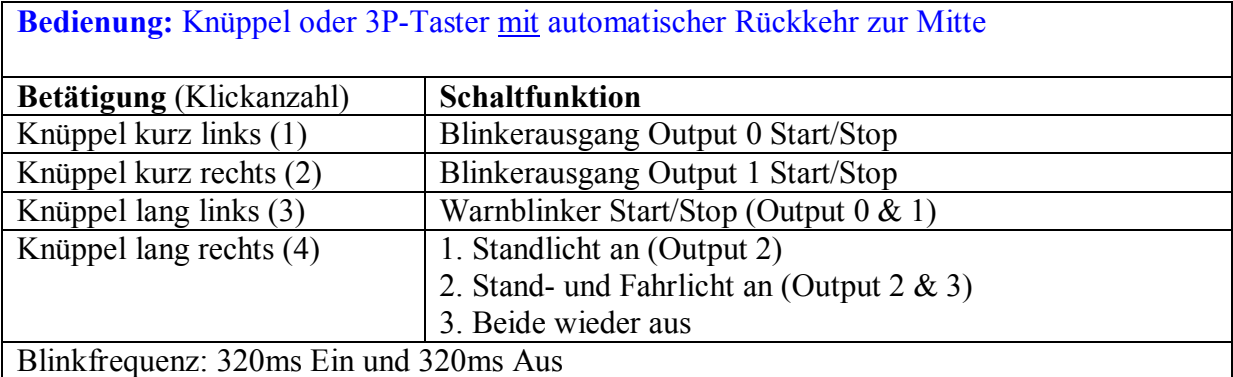

Mit Programmierkarte vorzunehmende Einstellungen:

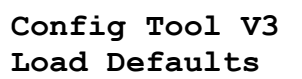

**Menüpunkt "Load Defaults"** Einstellung der Standardwerte.

**Other Parameters RC Input: 3**

### **Parameter "RC Input"**

Den Parameter RC Input auf "3" (Knüppel kurz/lang) einstellen.

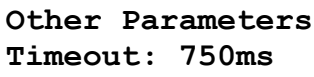

# **Parameter "Timeout"**

Zeit in Millisekunden, nach der eine Knüppelauslenkung als "lang" erkannt wird. Kann nach Bedarf angepasst werden.

**Config Tool V3 Config Outputs**

#### **Vorzunehmende Änderungen im Menü** "Config Outputs":

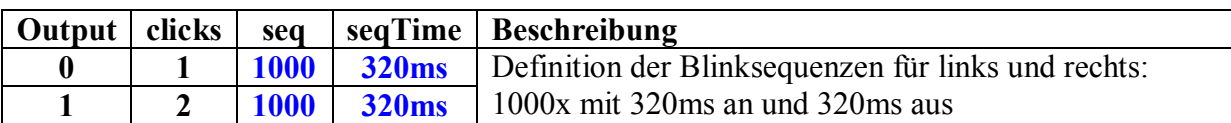

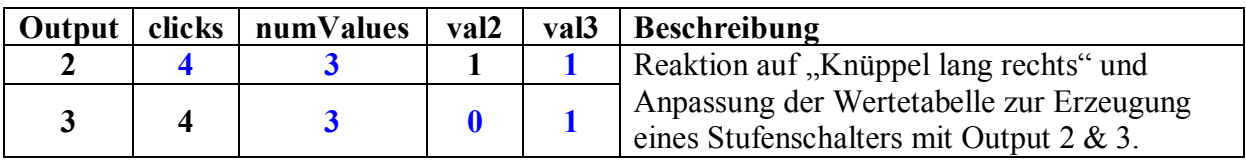

**Config Tool V3 Click Setting**

**Vorzunehmende Änderungen im Menü**,,Click Setting":

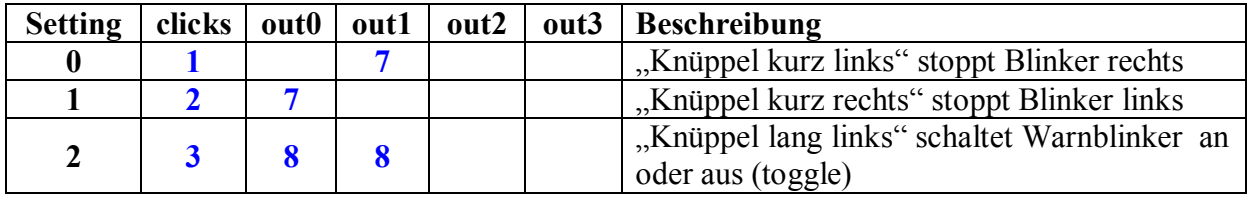

**Config Tool V3 Send Data**

#### **Menüpunkt "Send Data"**

Senden der Konfigurationsdaten an den uniSwitch. *Fertig! Die Funktionalität entspricht fast dem Servonaut UL4.*

# **09. Fernlicht mit Lichthupe und 2x Memory-Schaltausgang**

**Entspricht Servonaut Lichtanlage UM4**

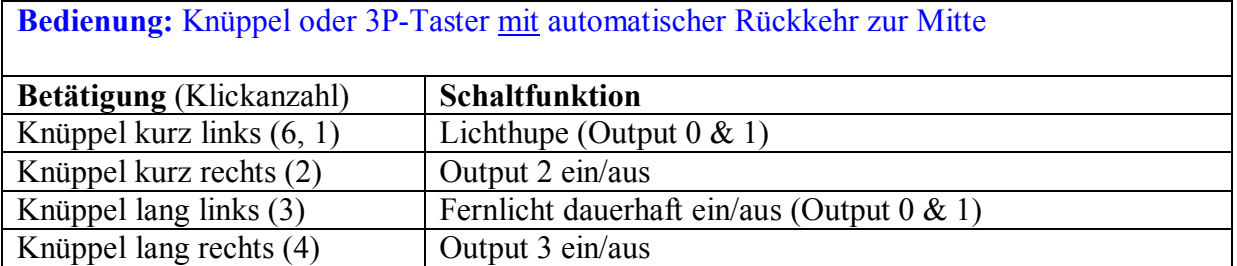

Mit Programmierkarte vorzunehmende Einstellungen:

**Config Tool V3 Load Defaults**

**Menüpunkt "Load Defaults"** Einstellung der Standardwerte.

**Other Parameters RC Input: 3**

### **Parameter "RC Input"**

Den Parameter RC Input auf "3" (Knüppel kurz/lang) einstellen.

**Other Parameters Timeout: 750ms**

# **Parameter "Timeout"**

Zeit in Millisekunden, nach der eine Knüppelauslenkung als "lang" erkannt wird. Kann nach Bedarf angepasst werden.

**Config Tool V3 Config Outputs**

**Vorzunehmende Änderungen im Menü "Config Outputs":**

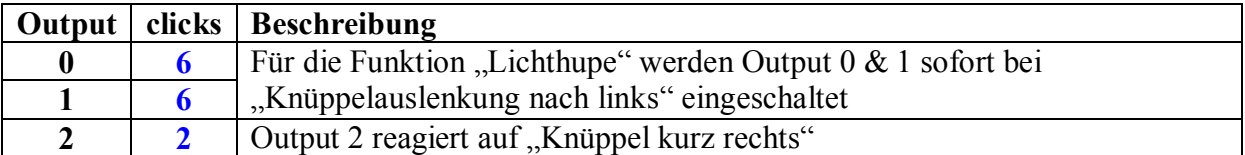

**Config Tool V3 Click Setting**

**Vorzunehmende Änderungen im Menü** "Click Setting":

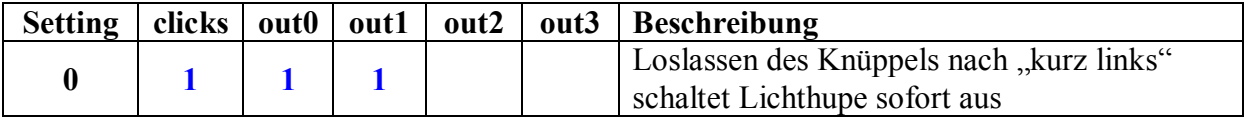

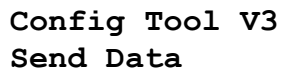

### **Menüpunkt "Send Data"**

Senden der Konfigurationsdaten an den uniSwitch. *Fertig! Die Funktionalität entspricht nun dem Servonaut UM4.*

# **10. Automatischer Blinker, Warnblinker mit Innenbeleuchtung und Blink-Relais Simulation**

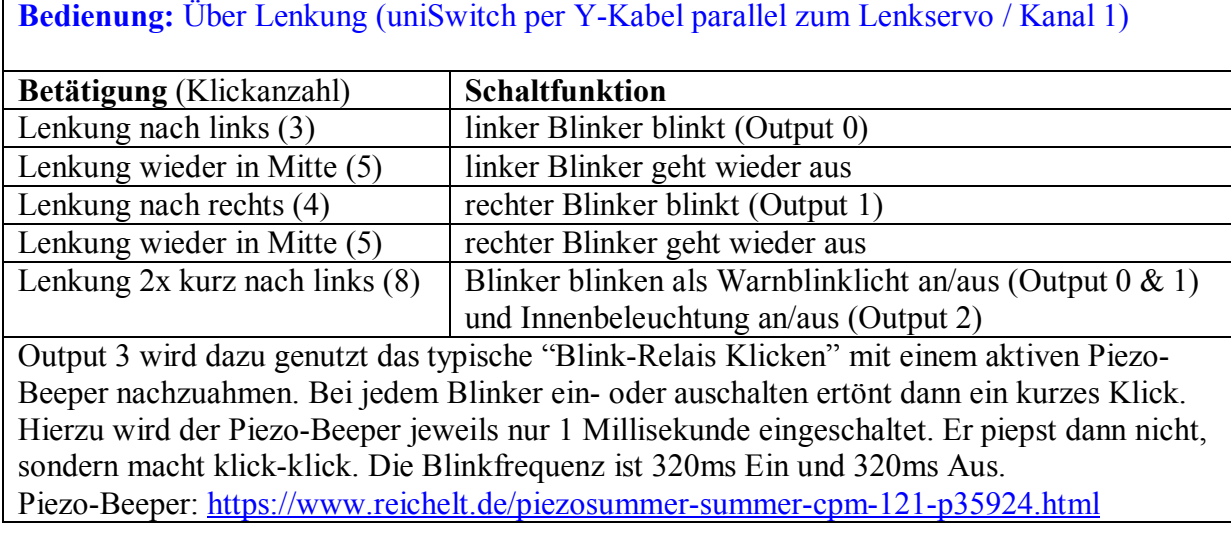

Mit Programmierkarte vorzunehmende Einstellungen:

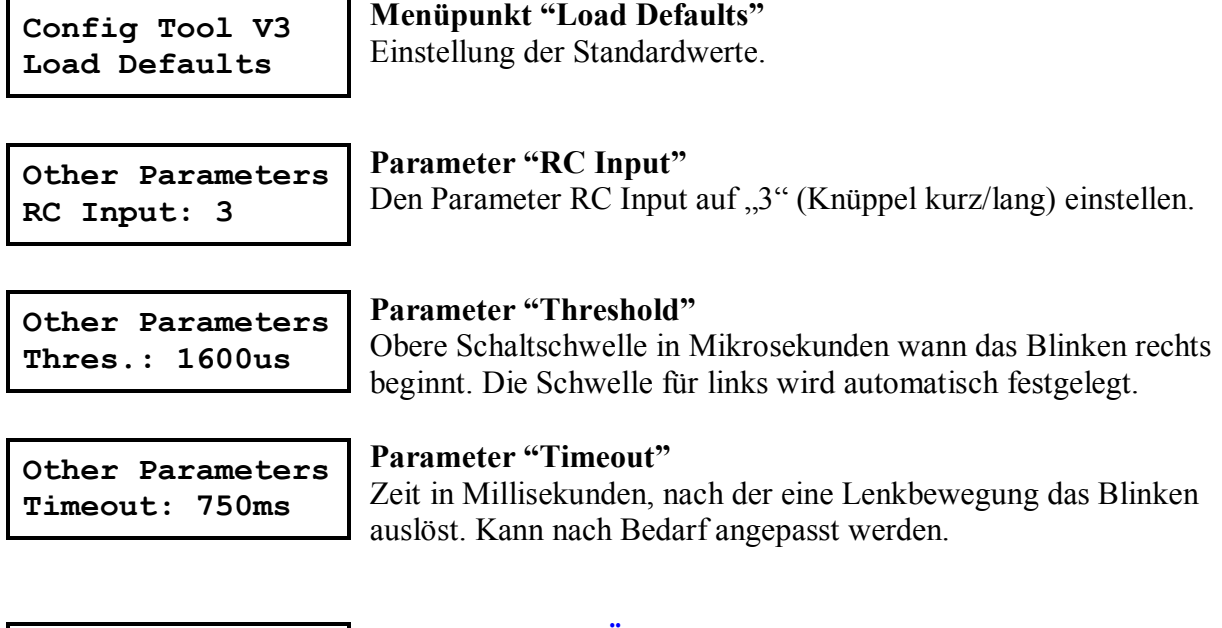

**Config Tool V3 Config Outputs** **Vorzunehmende Änderungen**   $i$  **im Menü** "Config Outputs":

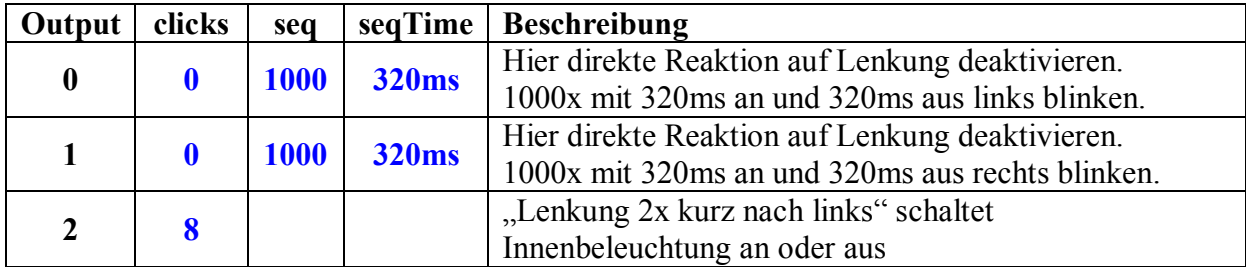

Einstellungen für das "Blink-Relais" an Output 3:

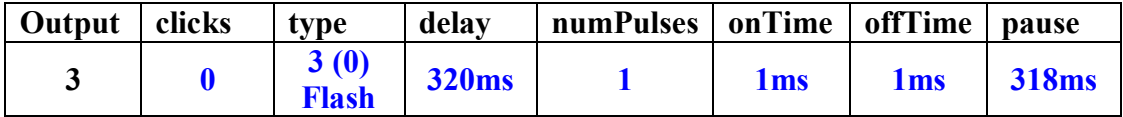

**Config Tool V3 Click Setting**

**Vorzunehmende Änderungen im Menü** "Click Setting":

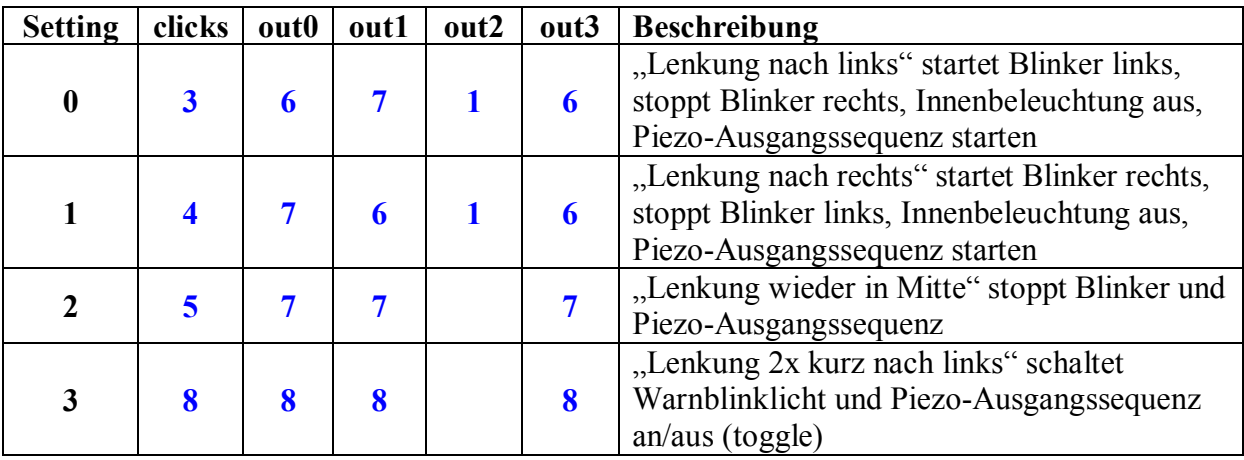

**Config Tool V3 Send Data**

### **Menüpunkt "Send Data"**

Senden der Konfigurationsdaten an den uniSwitch. *Fertig! Es wird nun automatisch geblinkt.*

*Tipp: Für die "Blink-Relais Simulation" und den "Rückfahr-Warnpiepser" kann der gleiche Piezo-Beeper verwendet werden. Hierzu die Ausgänge beider uniSwitche miteinander verbinden (nur MOSFET Version), und an den Piezo-Beeper führen. Dieser Beeper macht dann die Geräusche für die "Blink-Relais Simulation UND den Rückfahr-Warnpiepser.*

# **11. Automatisches Bremslicht und Rückfahrscheinwerfer mit Innenbeleuchtung und Rückfahr-Warnpiepser**

**Ähnlich wie CTI Bremslicht-Module "CTI PS2BR" und "CTI B-R-Piep"**

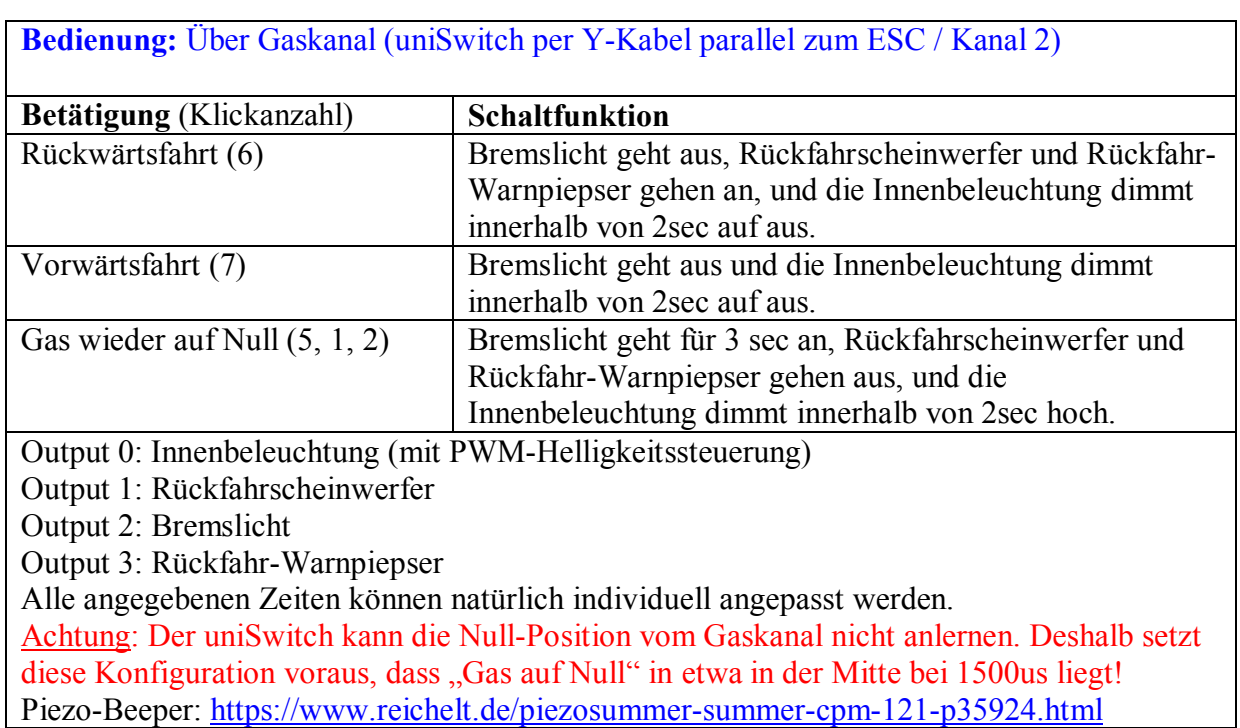

Mit Programmierkarte vorzunehmende Einstellungen:

**Config Tool V3 Load Defaults**

# **Menüpunkt "Load Defaults"**

Einstellung der Standardwerte.

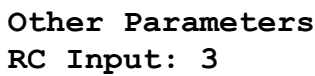

# **Parameter "RC Input"**

Den Parameter RC Input auf "3" (Knüppel kurz/lang) einstellen.

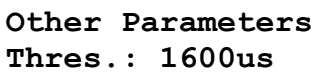

### **Parameter "Threshold"**

Obere Schaltschwelle für das Bremslicht. Die untere Schwelle wird automatisch festgelegt. Wert nach Bedarf einstellen!

**Config Tool V3 Config Outputs**

# **Vorzunehmende Änderungen im Menü** "Config Outputs":

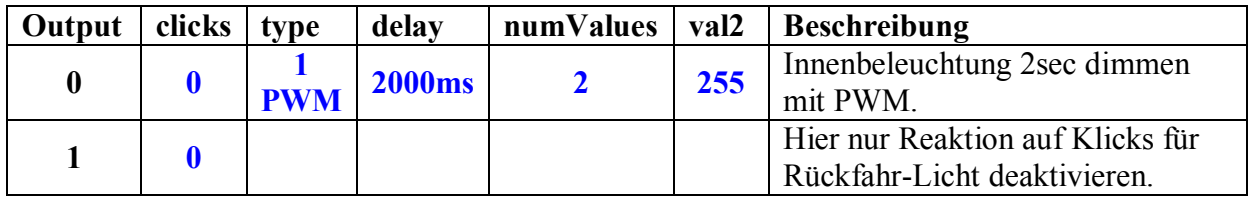

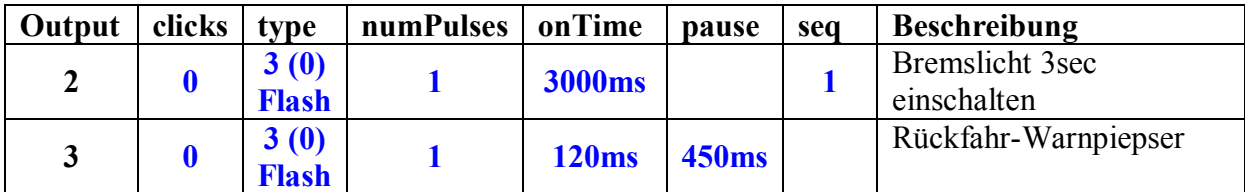

**Config Tool V3 Click Setting**

**Vorzunehmende Änderungen im Menü** "Click Setting":

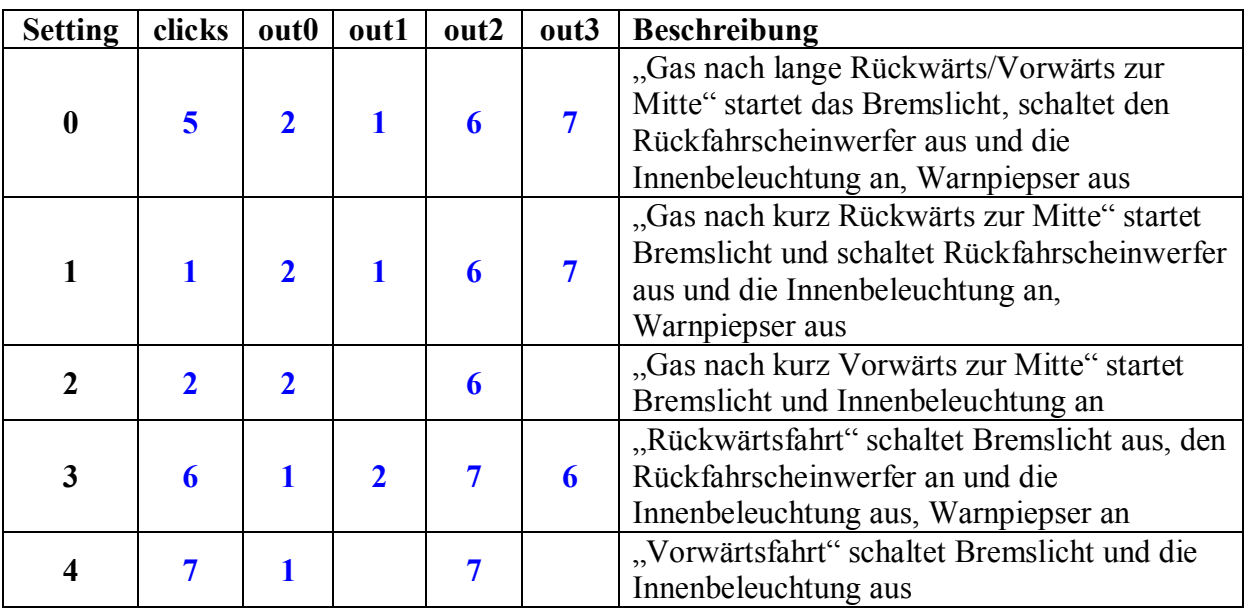

**Config Tool V3 Send Data**

**Menüpunkt "Send Data"**

Senden der Konfigurationsdaten an den uniSwitch. *Fertig! Das Bremslicht wird nun automatisch gesteuert.*

*Tipp: Für die "Blink-Relais Simulation" und den "Rückfahr-Warnpiepser" kann der gleiche Piezo-Beeper verwendet werden. Hierzu die Ausgänge beider uniSwitche miteinander verbinden (nur MOSFET Version), und an den Piezo-Beeper führen. Dieser Beeper macht dann die Geräusche für die "Blink-Relais Simulation UND den Rückfahr-Warnpiepser.*

# **Leuchten mit Glühlampeneffekt**

Bei Nutzung der Ausgänge Output 0 und Output 1 kann auch ein Glühlampeneffekt für die daran angeschlossenen Leuchten erzeugt werden. D.h. die angeschlossenen LEDs werden nicht schlagartig ein- oder ausgeschaltet sondern mit einer einstellbaren Zeitverzögerung hoch- und wieder heruntergedimmt (fade in/fade out).

In diesem Beispiel wird ein Glühlampeneffekt für die Blinker erzeugt, welche an Output 0 und Output 1 angeschlossen sind. Diese Einstellung ist anstelle der Einstellung der gewünschten vorstehenden Standard-Konfiguration vorzunehmen.

**Config Tool V3 Config Outputs**

**Vorzunehmende Änderungen im Menü** "Config Outputs":

Hier die Ausgänge vom Typ PWM definieren mit einer "Dimverzögerung" von 100ms. Anzahl der Schaltwerte auf 2 setzen und den 2. Wert auf 255 (PWM-Maximum). Definition der Blinksequenzen für links und rechts: 1000x mit 320ms an und 320ms aus.

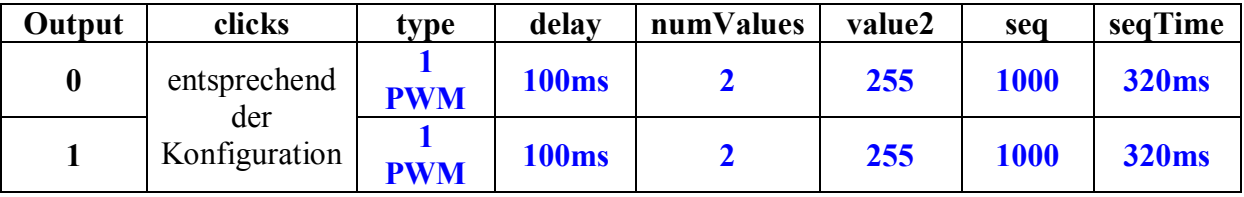

Wichtig: Die Umschaltung des Ausgangstyps von "Digital" auf "PWM" setzt alle mit diesem Ausgang zusammenhängenden Daten auf ihre Default-Einstellung zurück. Deshalb muss diese Einstellung vorgenommen werden, BEVOR Einträge im "Click Setting" Menü erfolgen